## How To: Credentialing Help Desk

On your internet browser go to [nh.gov/doe](https://www.education.nh.gov/) the preferred browser to use for this is Google Chrome but others will also work

At the top green ribbon, click on the "Educators" tab

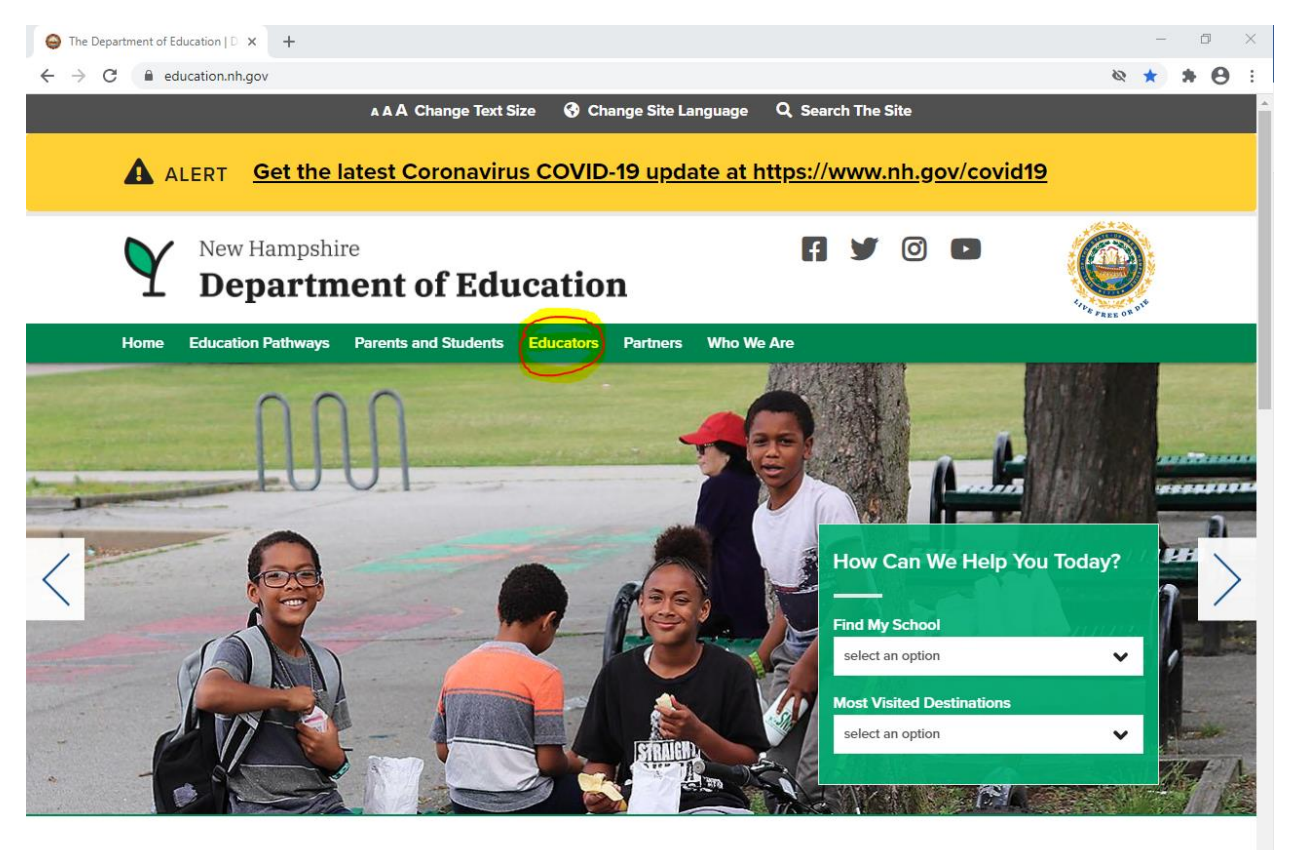

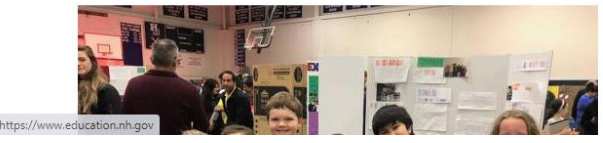

## **Welcome**

The New Hampshire Department of Education is committed to helping students, parents, and educators (including teachers, principals, superintendents, and school communities) meet the

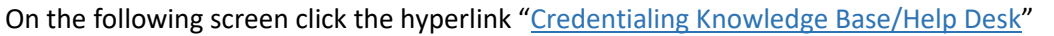

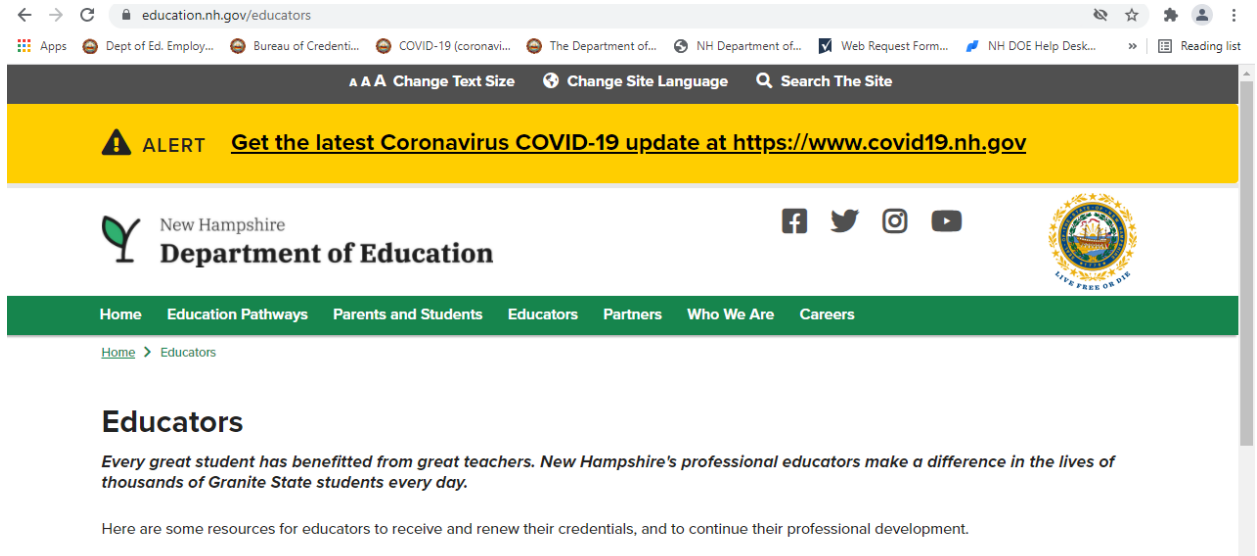

## **Earning and Renewing my credentials**

- · myNHDOE EIS portal
- . Credentialing Knowledge Base -Visit to learn how to become credentialed, apply, submit documentation, and obtain technical assistance.
- · Educator Search
- Code of Ethics
- Code of Conduct
- Duty to Report

Educators contesting a complaint or local school board decision to the State Board of Education should be aware the Rules of Practice and Procedure, and their rights in the process.

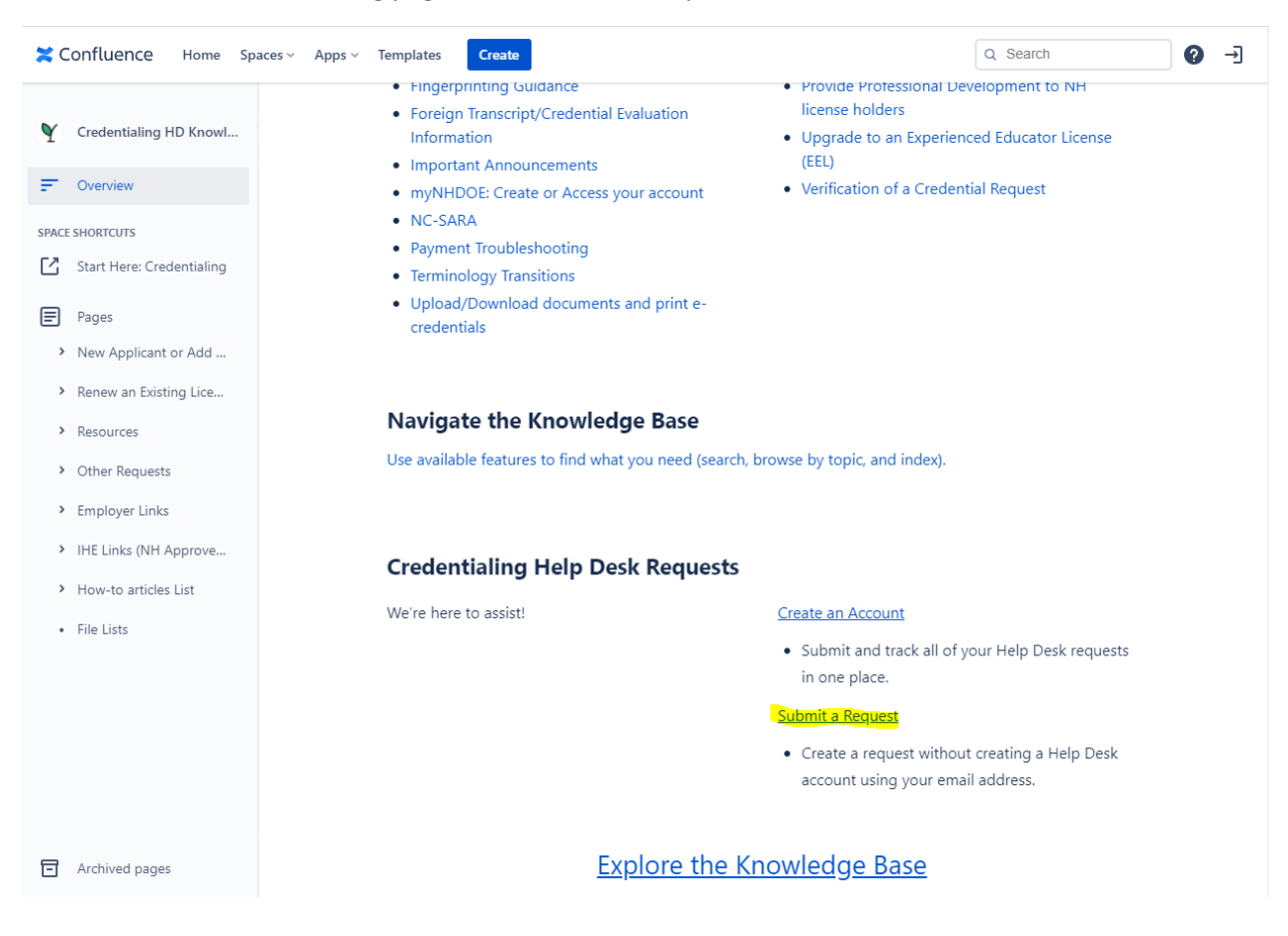

## At the bottom of the following page, click "Submit a Request"

The following screen contains five options

- **•** Credentialing Help Desk
- i4See, ESS, ESOL, & Assessme…
- myNHDOE Help Desk
- Remote Instruction Help Desk
- CATE Help Desk

Select the option that fits your needs, in this case "Credentialing Help Desk"

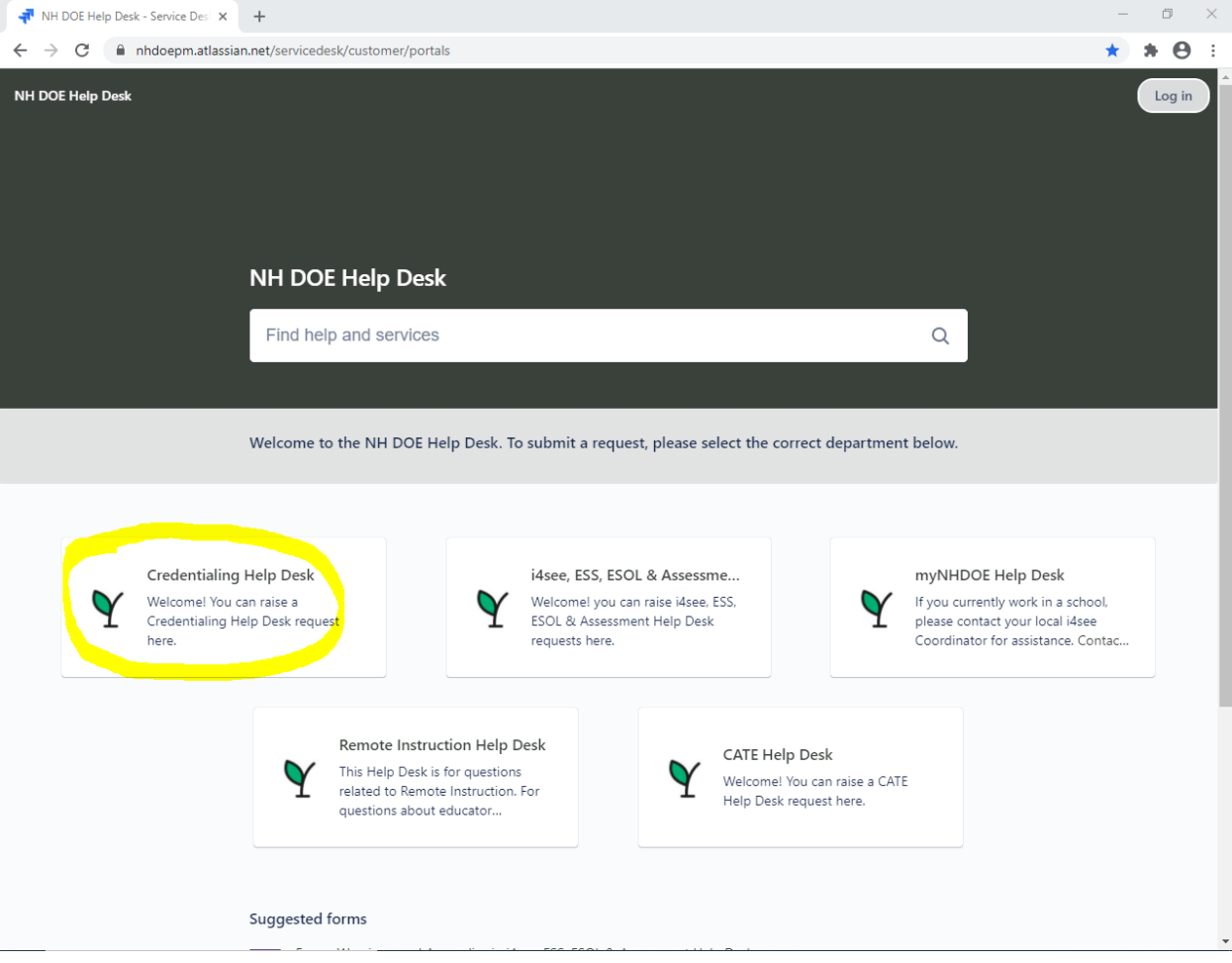

The following screen contains seven options

- I am a New Applicant or want to Add an Endorsement to and existing license
- I want to Renew a NH license
- I represent a NH school employer (SAU/District/Charter/Non-Public)
- I want help using myNHDOE or EIS (Educator Information System)
- I want Technical Assistance
- Feedback
- Phone Consult Scheduling

Select the option that best fits your needs and follow along with the prompts

Make sure to include any and all pertinent information, including your best contact e-mail and phone number, so our representatives will be able to assist you to the best of their ability when they reach out

These requests take priority and the Credentialing office does their best to reach out to individuals within 3 to 5 business days. Many times, our applicants hear back within 1 to 3 business days. Always remember to keep an eye on your junk and spam folder after submitting a request as there are times our responses are flagged as such.

Thank you for your co-operation and patience  $\odot$